УДК 303.732.4

# **Попова Ольга Борисовна**

кандидат технических наук, доцент кафедры информационных систем и программирования Кубанского государственного технологического университета set@id-yug.com

## **Карандей Владимир Юрьевич**

кандидат технических наук, доцент кафедры электроснабжения промышленных предприятий Кубанского государственного технологического университета

### **Тимченко Артём Владимирович**

студент факультета КТАС Кубанского государственного технологического университета

### **Неъматов Хуршед Мирзоалиевич**

студент факультета КТАС Кубанского государственного технологического университета

**Аннотация.** Целью нашей работы было получение сначала структуры данных для представления модели ТС процесса выбора метода оптимизации решаемой задачи. Затем разработка интуитивного, понятного и удобного для дальнейшего тестирования интерфейса программы. После чего планировалось составить программу, реализующую модель ТС процесса выбора метода оптимизации решаемой задачи. В нашей статье подробно описан интерфейс программы и её работа. С этой целью использовались иллюстрации с рассмотренным нами примером. В дальнейшем данная модель ТС будет использована для тестирования самой ТС.

**Ключевые слова:** модель технической системы, реальная система, процесс выбора метода оптимизации.

**Popova Olga Borisovna**  Ph.D., Associate Professor of Information Systems and Programming Kuban State University of Technology set@id-yug.com

**Karandey Vladimir Yurievich**  Ph.D., Associate Professor of Industrial Power Supply Kuban State University of Technology

**Timchenko Artem Vladimirovich**  Student of the Faculty KTAS Kuban State University of Technology

**Nematov Hurshed Mirzoalievich**  Student of the Faculty KTAS Kuban State University of Technology

**Annotation.** The aim of our work was to obtain at first the data structure to represent the model of technical system (TS) process of choice the method of optimization of the solving problem. Followed by the development of intuitive, user-friendly and obvious interface for further testing of the program. After that, it was planned, to make a program implementing the model TS process of choice the method of optimization of the solving problem. In our article describes the interface and its work. For this purpose we used illustrations with our example. In the future, the model will be used for testing TS.

**Keywords:** the model of technical system, real system, process of choice the method of optimization.

# **ПРОГРАММНАЯ РЕАЛИЗАЦИЯ МОДЕЛИ ТЕХНИЧЕСКОЙ СИСТЕМЫ ПРОЦЕССА ВЫБОРА МЕТОДА ОПТИМИЗАЦИИ** ♦♦♦

# **SOFTWARE IMPLEMENTATION OF THE MODEL OF THE TECHNICAL SYSTEM PROCESS OF CHOICE THE METHOD OF OPTIMIZATION**

Процесс выбора знания – ключевой момент исследования. Поэтому необходимо, чтобы этот процесс занимал как можно меньше времени, был наиболее эффективен, прост и имел возможность к дальнейшему изменению. Необходимо осуществить оптимизацию процесса, то есть сократить время выбора метода оптимизации. Если перенести на компьютер реальный процесс выбора метода оптимизации, то это позволит незначительно повысить эффективность работы. Поэтому нам нужна такая программа, в алгоритм которой заложена структура, отражающая характер самого процесса оптимизации, но не повторяющая схему реального процесса полностью, так как по смыслу это противоречило бы цели исследования. Для дальнейшего анализа полученной технической системы (ТС), тестирования и её программной реализации необходимо составить для неё модель.

Для этого было решено использовать, простейшую структуру данных, позволяющую смоделировать техническую систему на простом и доступном уровне. Простейшая структура - это массив. Все переходы в дереве были упорядочены по определённому принципу. Влево вниз идёт связь с ответом «нет», а вправо вниз связь с ответом «да». Потом были даны новые номера для промежуточных узлов упорядоченного дерева. Они проставлялись последовательно слева направо по уровням, начиная с нулевого и заканчивая тринадцатым. Затем расставлялись таким же образом номера листьев. Для этого был использован известный способ реализации бинарного дерева посредством массивов через левых и правых сыновей. Используя данную структуру, была получена программа, моделирующая техническую систему.

Для этой программы (см. рис. 1) был придуман и реализован понятный и интуитивный интерфейс, позволяющий довольно просто проверить правильность полученной модели бинарного дерева системы вопросов и ответов.

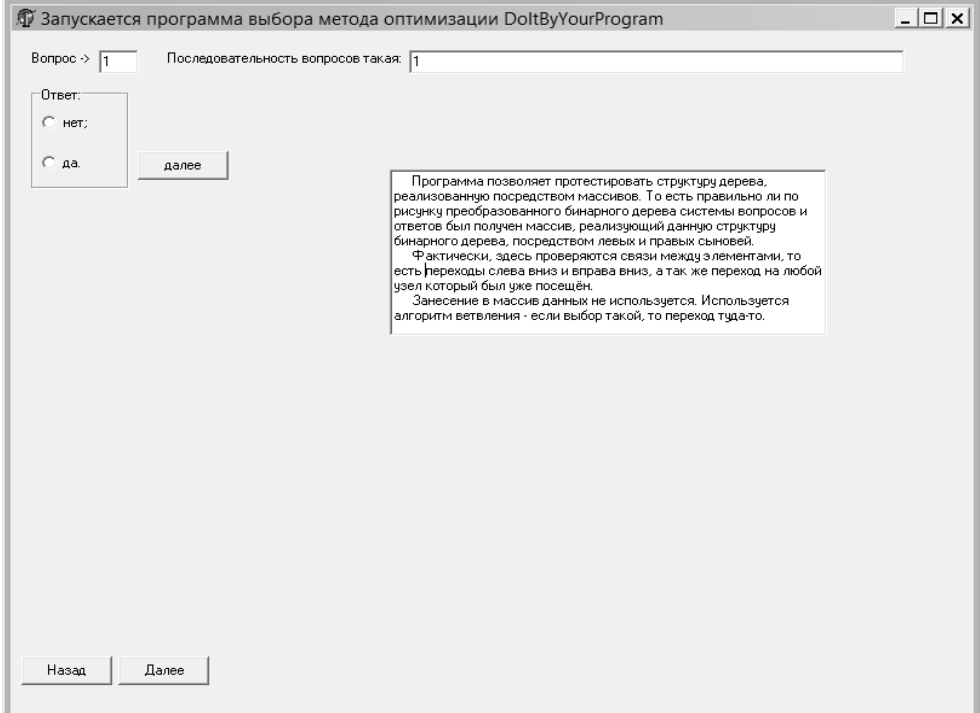

Рис. 1. Запуск программы, моделирующей ТС процесса выбора метода оптимизации

Здесь каждый номер вопроса, соответствующий новой нумерации, выводится в соответствующем поле в левом верхнем углу рабочего окна. Всё начинается каждый раз с корневого вопроса.

Сразу же под номером вопроса предлагаются на выбор два варианта ответов. Это «да» и «нет». После выбора ответа нужно нажать кнопку «Далее». После этого номер вопроса изменится в соответствии с вариантом перехода, заложенным в проверяемую модель бинарного дерева системы вопросов и ответов. Все номера вопросов заносятся в поле «Последовательность вопросов такая:»

Наглядный пример работы программы представлен на рисунке 2.

Как только найден метод, появятся два поля, которые были скрыты. Это поле «Метод», в котором указывается номер найденного метода, то есть лист бинарного дерева системы вопросов и ответов. А так же поле «Назад к вопросу», начальное значение которого равно 1, что позволит перейти сразу к корневому вопросу. Но можно выставить и любой другой необходимый номер узла для проверки. Сама надпись

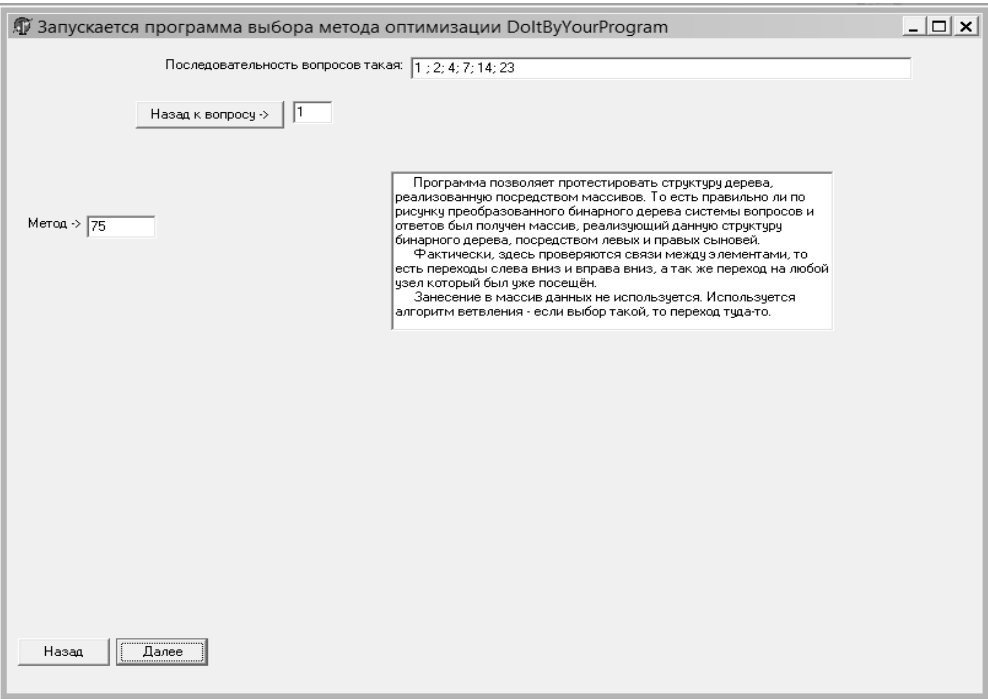

**Рис. 2. Пример использования программы, моделирующей ТС процесса выбора метода оптимизации**

поля «Назад к вопросу» оформлена в виде кнопки, нажав на которую, заново происходит поиск метода, проводимый по смоделированной структуре дерева.

Чтобы устранить возможные ошибки, возникающих при работе программы, поля с выбором варианта ответа и кнопка «Далее» становятся не видны на окне программы.

Предложенная программа, реализующая модель ТС позволит протестировать саму ТС, сравнив её со своей моделью. Что позволит оценить алгоритм, по которому будет работать программа выбора метода оптимизации решаемой задачи «Оптимэль».

## **Литература**

1. Свидетельство на программу № 2012615868 от 27.06.2012 г.

2. Бинарное дерево выбора знания из области знания, используя систему вопросов и ответов. Теория и практика : монография / О.Б. Попова, Б.К. Попов, В.И. Ключко; ФГБОУ ВПО **«**Кубан. гос. технол. ун-т». – Краснодар : Издательский Дом – Юг, 2013. – 168 с.

### **References**

1. The certificate for the program № 2012615868 from 27.06.2012.

2. A binary tree of the knowledge of the choice of knowledge, using a system of questions and answers. Theory and practice: monograph / O.B. Popov, B.K. Popov, V.I. Klyuchko; FGBOU VPO «Kuban. State. tehnol. Univ.». – Krasnodar : Publishing House – South, 2013. – 168 p.